# Quick Start **Guide**

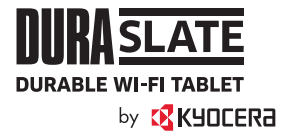

# Features

- IP68 Dustproof and Waterproof
- 7,140mAh Non-Removable Lithium ion (Li-ion) **Battery**
- Multi-use charging contacts
- 10.1 inch, TFT WUXGA (1920×1200px) display
- User-programmable key
- microSDXC (1TB) compatible
- 3GB RAM / 32GB ROM

# What is in the box?

- Tablet (includes non-removable Li-Ion battery)
- AC adapter with DC plug
- Quick Start Guide
- Safety & Warranty information

## About your tablet

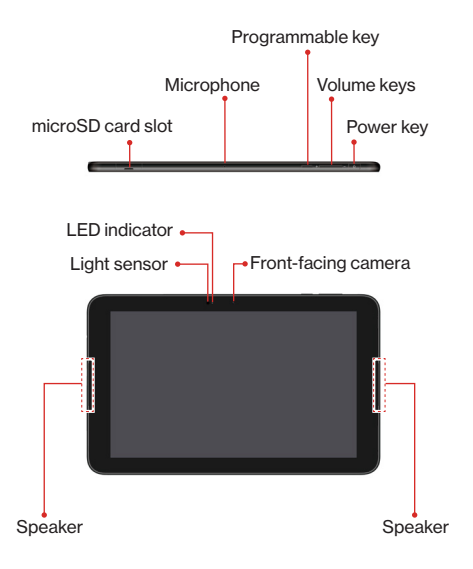

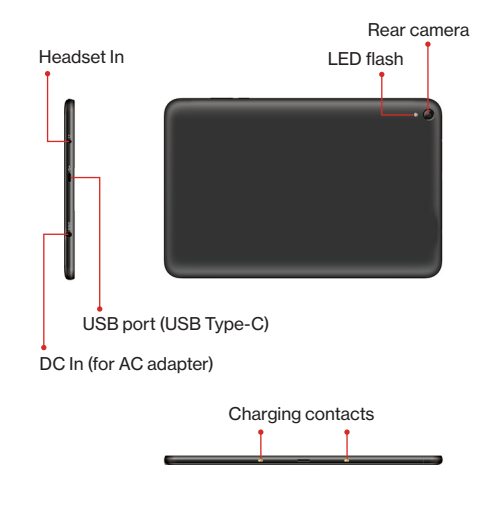

NOTE: Devices and software are constantly evolving. The screen images and icons shown are for reference only.

# Setting up your tablet

#### Install a microSDTM card

NOTES:

- 1. microSD cards are sold separately.
- 2. SIM card not supported.

#### Step 1. Pull out the microSD card tray

With the tablet facing up, insert your fingernail into the slit on the microSD card tray cover and pull out the tray.

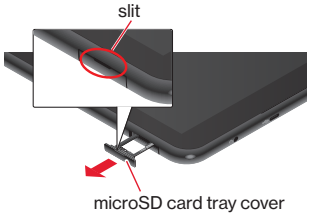

#### Step 2. Place a microSD card

Put the tray onto a flat surface and place a microSD card into the tray with the gold contacts facing down as shown.

- a. Gently push the microSD card into the microSD tray at a 30 to 45 degree angle so it is under the resin spring as shown.
- b. Place the card down on the tray while pushing it against the resin spring.

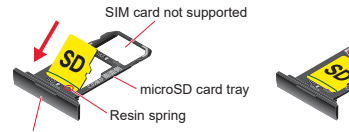

microSD card tray cover

#### Step 3. Insert the microSD card tray

Insert the tray into the tablet until it seats properly, being careful not to let the card pop out.

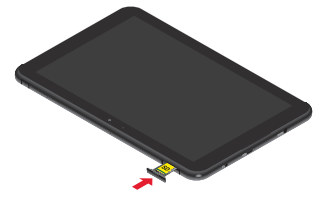

#### Step 4. Push in the microSD card tray

In order to maintain your tablet's waterproof seal, confirm that the card tray cover is securely closed.

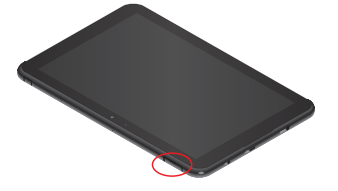

## Charging with the AC Adapter

Step 1. Plug the AC adapter into an outlet.

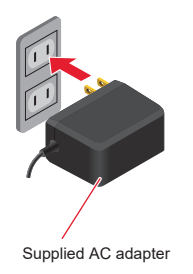

#### Step 2. Insert the AC adapter's DC plug into the DC In port.

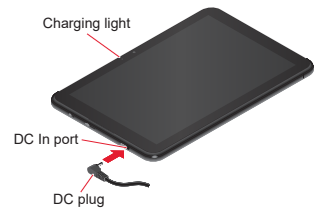

Step 3.When charging is complete, remove the DC plug from DC In.

Step 4.Unplug the supplied AC adapter from the outlet.

# Using your tablet

#### Turning your tablet on

Press and hold the Power key until the screen lights up.

#### Turning your tablet off

- 1. Press and hold the Power key until the Power menu screen is displayed.
- 2. Tap Power off.

#### Locking/unlocking the screen

To turn on your screen, press the Power key. The start screen appears.

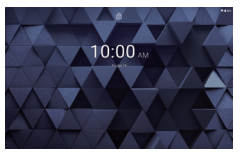

Swipe or flick the start screen upwards to display the Home screen.

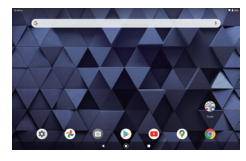

#### Setting Wi-Fi®

Use your home wireless LAN (Wi-Fi) or public wireless LAN to connect to the Internet.

- 1. From the Home screen, tap
- 2. Tap Network & internet > Wi-Fi > Use Wi-Fi to turn Wi-Fi on.

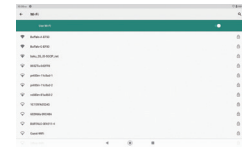

3. Tap the Wi-Fi network to connect. You will be automatically connected to the network if you selected an open network.

 $-$  or  $-$ 

If you selected a secured network, enter the password and tap CONNECT. When the connection is completed.  $\blacktriangledown$  appears in the status bar.

# Contact information

- Find out more about Kyocera [kyoceramobile.com/](https://kyoceramobile.com/)
- Support & Registration [kyoceramobile.com/support/phone/](https://kyoceramobile.com/support/phone/)
- Learn about our white glove service for businesses [kyoceramobile.com/business/business-select/](https://www.kyoceramobile.com/business/business-select/)
- Find accessories [kyoceramobile.com/accessories/](https://kyoceramobile.com/accessories/)

© 2022 Kyocera Corporation. All rights reserved. KYOCERA is a registered trademark of Kyocera Corporation. All other trademarks are the property of their respective owners.